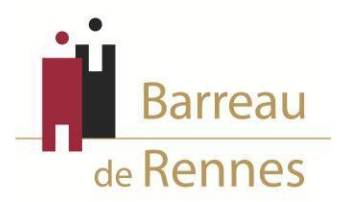

#### **DEMANDE D'INSCRIPTION AUPRÈS DU BARREAU DE RENNES**

#### **D'UN AVOCAT INSCRIT AUPRÈS D'UN BARREAU EXTÉRIEUR**

Vous devez effectuer **2 démarches** (**cumulatives** et non pas alternatives) :

• **Saisie de votre demande sur le portail numérique BarÔtech**

Rendez-vous sur le portail BarÔtech [\(https://portail.barotech.fr\)](https://portail.barotech.fr/) et saisissez votre demande d'inscription au Barreau de Rennes au moyen de l'onglet « S'inscrire » en remplissant le maximum de champs informatifs.

Vous trouverez, à la fin du présent document, un tutoriel relatif à l'utilisation de BarÔtech, lequel vous guidera dans vos démarches.

**IMPORTANT** : une fois que vous aurez finalisé votre demande sur le portail BarÔtech et qu'elle aura été reçue par les services de l'Ordre, vous recevrez un mail depuis l'adresse [admin@barotech.fr](mailto:admin@barotech.fr) *(simple adresse d'expédition à laquelle il ne vous faut pas répondre)* vous invitant à créer votre compte BarÔtech au moyen d'identifiants personnels qu'il vous faudra conserver précieusement pour vos futures connexions au portail, nécessaires à votre futur exercice professionnel au sein du Barreau de Rennes. **Merci en conséquence de surveiller la réception de ce mail (y compris le cas échéant dans vos SPAM ou courriers indésirables) et de faire le nécessaire à réception de celui-ci.**

*ATTENTION : si vous disposez d'ores et déjà d'un compte utilisateur BarÔtech (dans l'hypothèse où votre barreau d'origine utilisait également cet outil), veillez à vous connecter au moyen de vos identifiants personnels afin d'accéder à votre espace utilisateur (en lieu et place de l'onglet « S'inscrire », réservé aux avocats ne disposant pas encore de compte).*

• **Envoi de votre dossier par courrier à l'Ordre des Avocats** (6 rue Hoche 35000RENNES)

#### **Pièces à joindre à votre demande :**

**►** un courrier au Bâtonnier adressé **en recommandé avec A.R.** (ou remis en mains propres), **daté et signé**, sollicitant votre inscription au Barreau de Rennes, en précisant votre Barreau d'origine ainsi que la **date à compter de laquelle vous souhaitez être inscrit(e).**

ATTENTION : une demande d'inscription ne peut être prononcée avec effet rétroactif et, si *vous vous inscrivez en qualité d'avocat collaborateur ou salarié, la date de votre réinscription doit correspondre à celle du début de votre contrat.*

► une copie de votre **courrier de demande de démission** adressé au Bâtonnier de votre Barreau d'origine (dans lequel vous devez demander votre démission **en vue de votre inscription au Barreau de Rennes**, et non votre démission pure etsimple).

**►** le **justificatif de vos modalités d'exercice** au sein du Barreau :

- Si vous intégrez un cabinet en qualité de **collaborateur libéral ou d'avocat salarié** : une copie de votre **contrat signé des deux parties** précisant le **jour à compter duquel vous débuterez votre contrat** (lequel doit correspondre à la date à laquelle vous sollicitez votre réinscription au Barreau) ;
- Si vous vous installez **à titre individuel** : une copie du **titre d'occupation** de vos locaux **signé des deux parties** *(bail professionnel, contrat de sous-location…)* ;
- Si vous **créez** une structure d'exercice **en qualité d'associé** : les **statuts constitutifs** de la structure d'exercice ainsi que le **titre d'occupation relatif au siège social** *(titre de propriété, bail …)*, en précisant la **date de début d'exercice** de cette nouvelle structure (laquelle doit correspondre à la date à laquelle vous sollicitez votre réinscription au Barreau) ;
- Si vous **intégrez** une structure d'exercice **en qualité d'associé** : les **statuts modifiés** de la structure d'exercice ainsi que tous les **actes afférents** (PV d'AG, acte de cession de parts…), en justifiant de la **date à compter de laquelle vous l'intégrer en cette qualité**  (lequel doit correspondre à la date à laquelle vous sollicitez votre réinscription au Barreau).

**►**une **attestation de suivi de formation continue** mentionnant si vous êtes ou non à jour de votre obligation et, le cas échéant, le crédit ou le déficit d'heures de formation dont vous disposez.

**►** 1 **chèque de 50 €** libellé à l'ordre de **«** *Ordre des Avocats de Rennes* **»** pour les frais d'inscription. Merci de veiller à ce qu'il soit bien **daté etsigné**.

#### **►**1 **photo d'identité**.

**Pour toute question, merci de contacter Madame Isabelle JOUANOLLE au 02.23.20.90.08 ou à l'adresse [info@ordre-avocats-rennes.fr](mailto:info@ordre-avocats-rennes.fr)**

*En effectuant cette démarche auprès de l'Ordre des avocats du Barreau de Rennes, j'accepte que les données personnelles saisies lors de mon inscription au Barreau soient utilisées dans le cadre des traitements prévus par le Barreau de Rennes (gestion d'inscription, de la carte d'identité professionnelle, de la clé RPVA, des permanences d'avocats). La base légale des traitements est mon consentement.* 

*Les données collectées seront communiquées aux seuls destinataires suivants : l'Ordre des Avocats du Barreau de Rennes, de la CARPA, du Conseil National des Barreaux, de la Conférence des Bâtonniers, de l'UNCA, de la CNBF, du Ministère de la Justice et des juridictions, de l'Administration, des écoles d'avocats, des banques, de la Société de Courtage des Barreaux, de Praeferentia, de LPA.*

*Je comprends que la durée de conservation des données correspond à la durée des finalités des traitements consentis.*

*J'ai pris connaissance que je dispose d'un droit d'accès et de rectification des données me concernant, ainsi que d'opposition à leur traitement, pour des motifs légitimes, ou de retrait de consentement, que je peux exercer en m' adressant à l'Ordre des Avocats du Barreau de Rennes – 6 rue Hoche – 35000 RENNES ou sur [info@ordre-avocats-rennes.fr.](mailto:info@ordre-avocats-rennes.fr)*

*Si j'estime, après vous avoir contacté, que mes droits « Informatique et Libertés » ne sont pas respectés, je peux adresser une réclamation à la CNIL.*

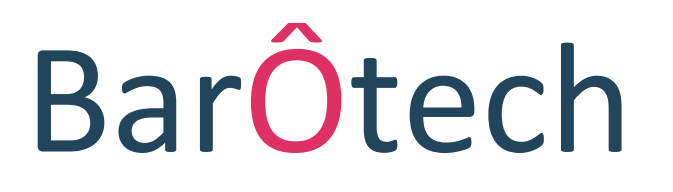

**Le nouveau logiciel de l'Ordre accessible aux avocats**

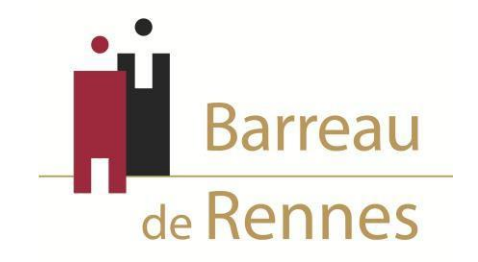

# *Présentation du Portail*

### **Page d'accueil du portail BarÔtech**

L'outil BarÔtech permet aux avocats d'accéder directement à une fenêtre de communication avec les services ordinaux, de façon à ce que vous puissiez effectuer vos démarches en ligne.

**Comment vous connecter au portail ?**

A partir de votre navigateur à l'adresse suivante : [https://portail.barotech.fr](https://portail.barotech.fr/)

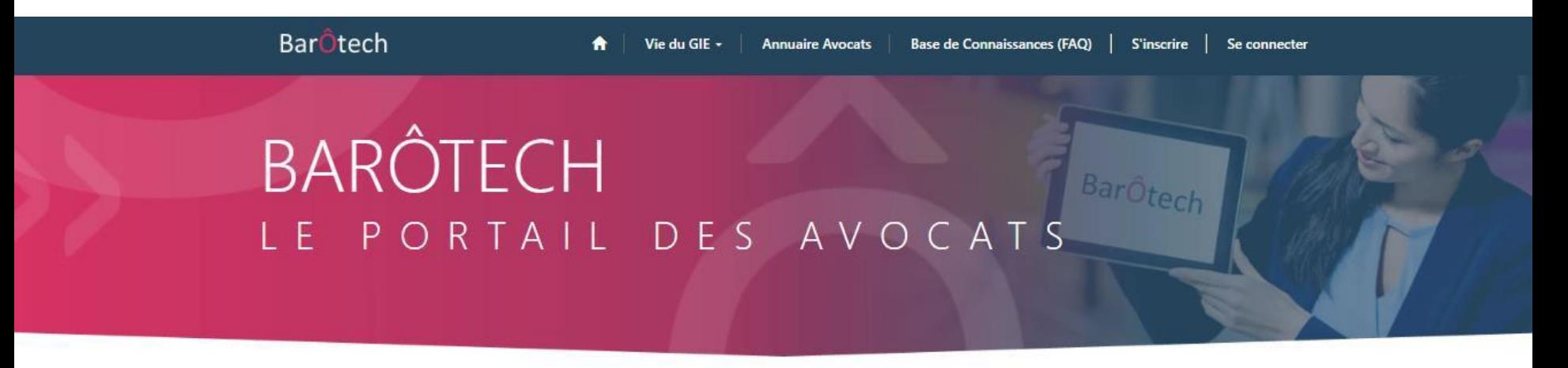

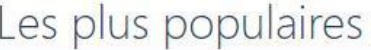

Articles les plus populaires

Articles les plus récents

Articles les mieux classés

### **Première inscription à un Barreau**

### Cliquer sur « S'inscrire » et compléter tous les champs avant de cliquer sur « Suivant »

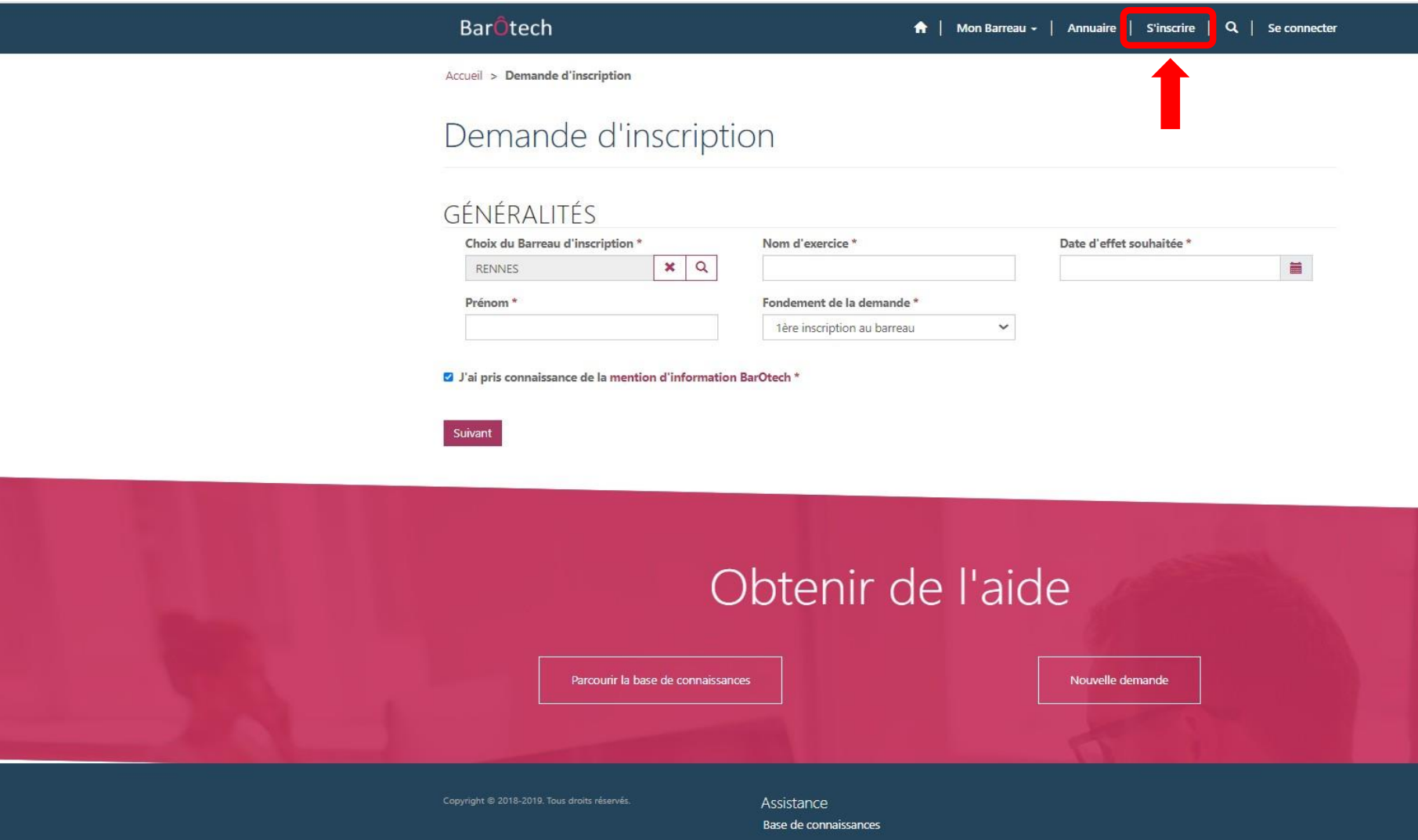

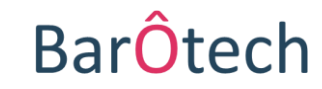

### **Informations personnelles**

#### A | Mon Barreau - | Annuaire | S'inscrire | Q | Se connecter

Accueil > Demande d'inscription

**Bar**Ôtech

Compléter le

sur « Suivant »

### Demande d'inscription

#### **INFORMATIONS PERSONNELLES**

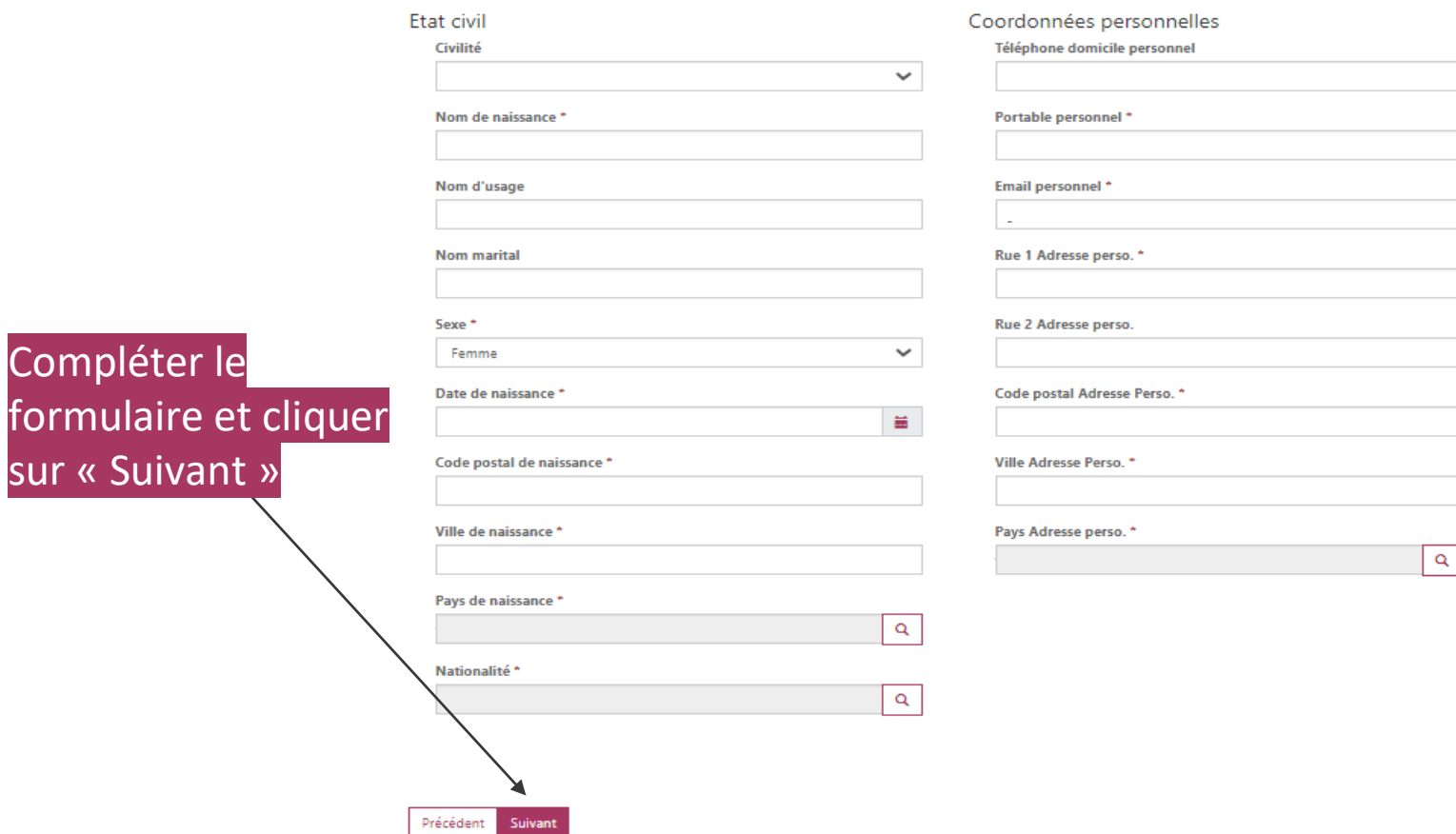

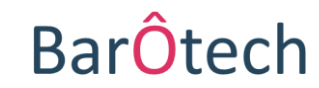

## **Exercice professionnel**

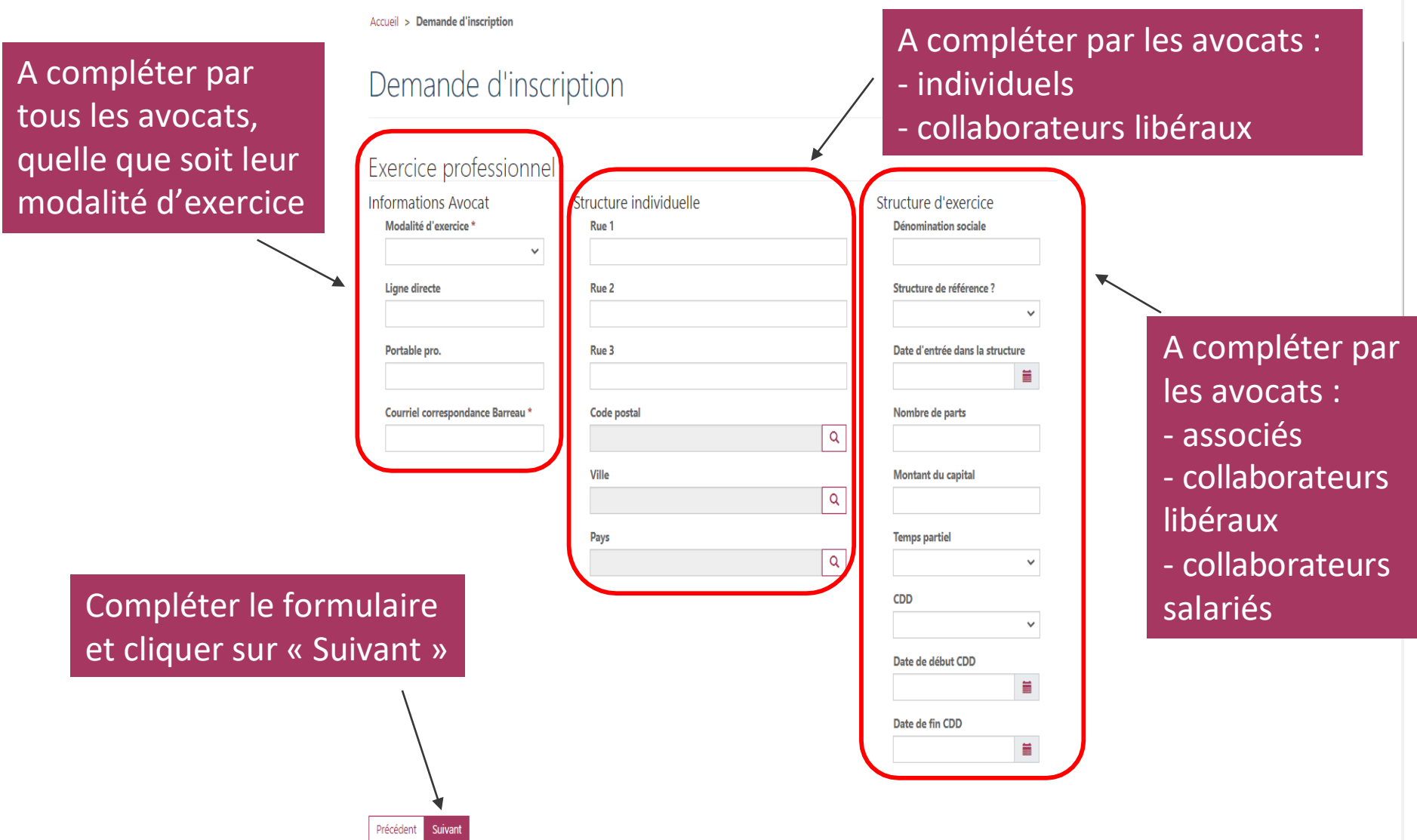

**ATTENTION : avocat collaborateur libéral, vous devez remplir les 3 colonnes, même si l'adresse de votre « structure individuelle » est identique à celle du cabinet (« structure d'exercice ») au sein duquel vous exercez votre collaboration.**

**BarÔtech** 

## **Accès à la profession**

ſ

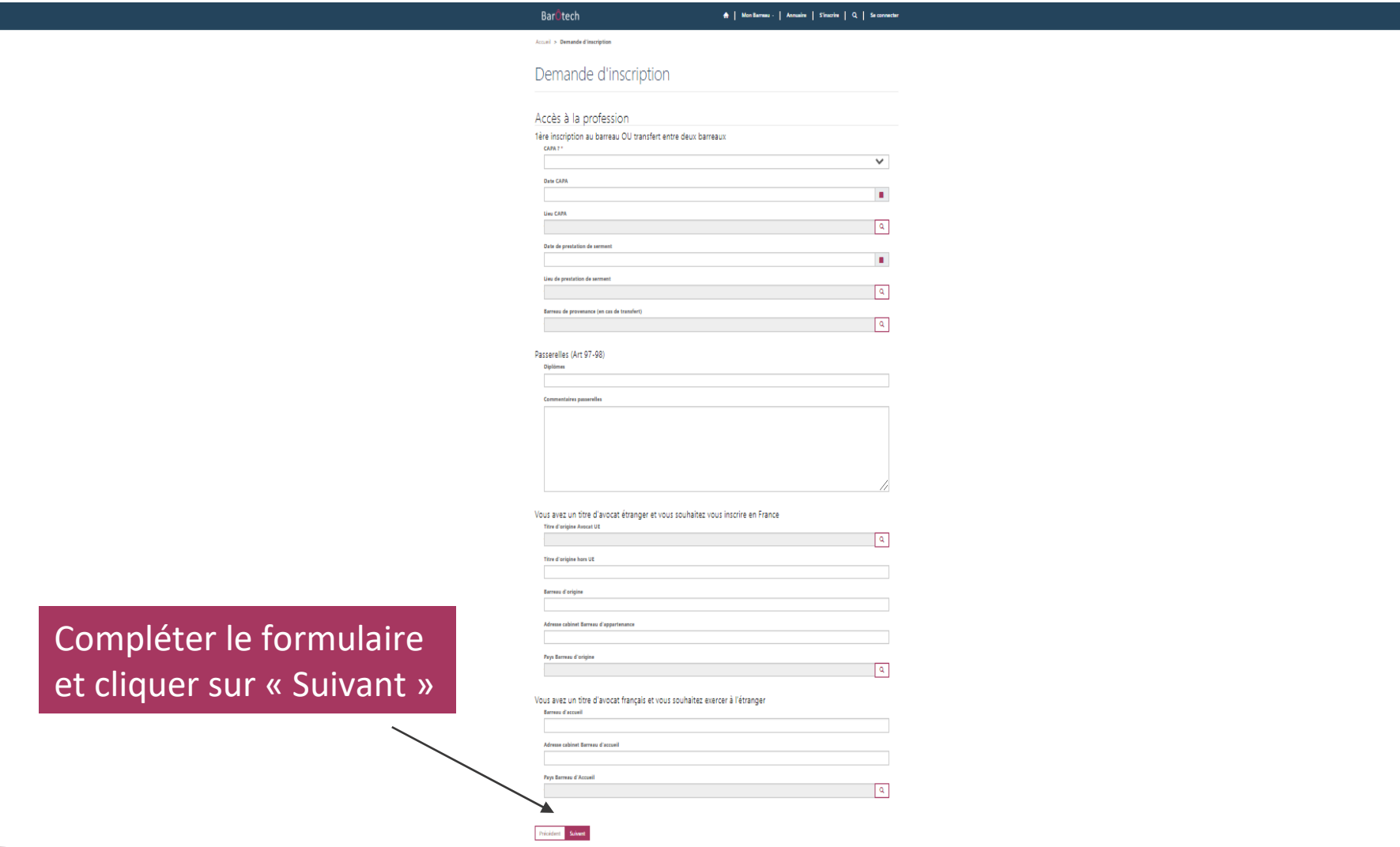

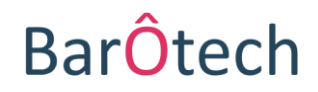

## **Commentaire** *(facultatif)* **et finalisation de la demande**

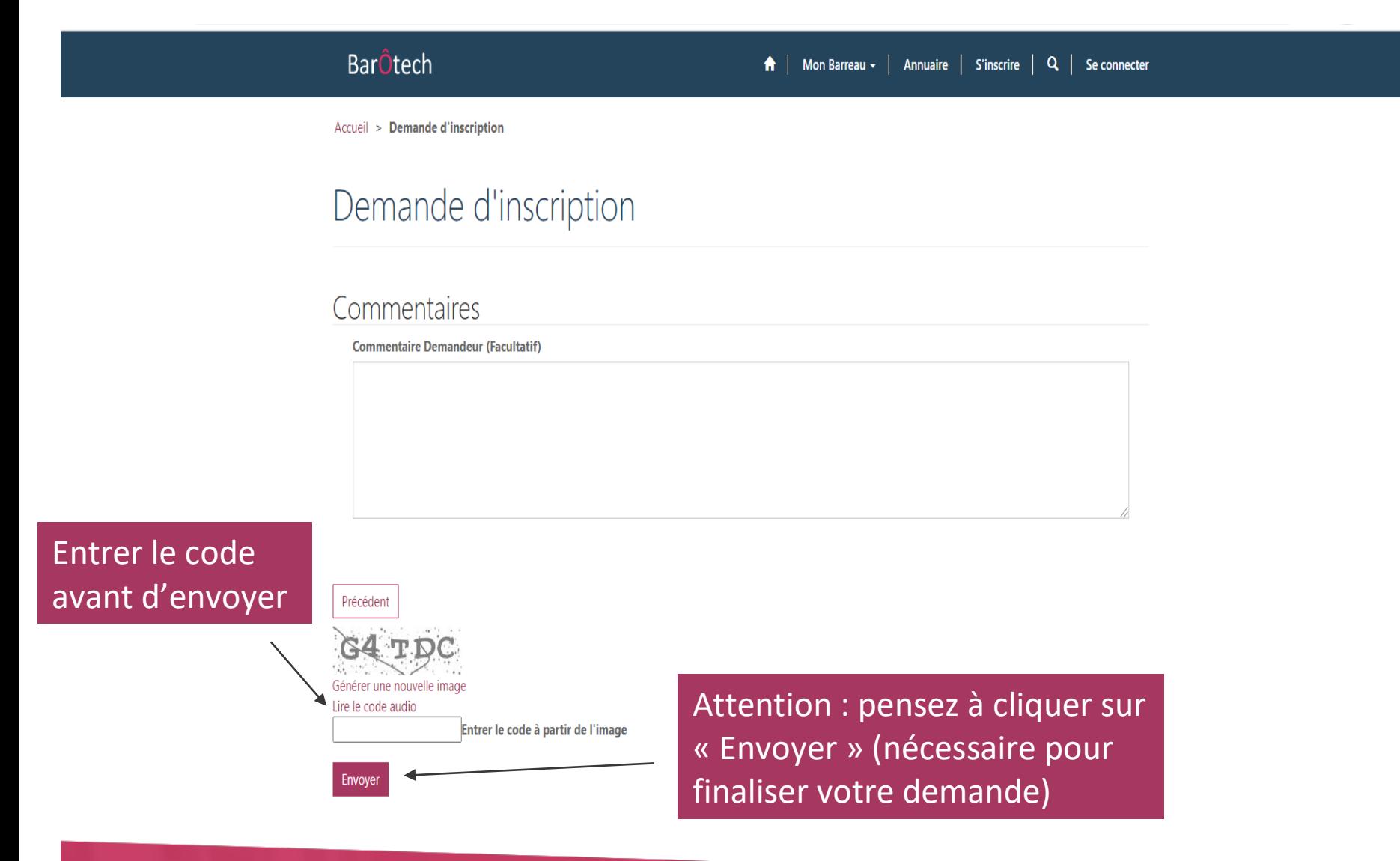

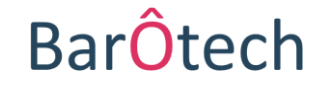

# **IMPORTANT Création de votre compte BarÔtech**

Une fois que vous aurez finalisé votre demande sur le portail BarÔtech et qu'elle aura été reçue par les services de l'Ordre, vous recevrez un mail depuis l'adresse **[admin@barotech.fr](mailto:admin@barotech.fr)** *(simple adresse d'expédition à laquelle il ne vous faut pas répondre)* vous invitant à créer votre compte BarÔtech au moyen d'identifiants personnels qu'il vous faudra conserver précieusement pour vos futures connexions au portail, nécessaires à votre futur exercice professionnel au sein du Barreau de Rennes.

**Merci en conséquence de surveiller la réception de ce mail (y compris le cas échéant dans vos SPAM ou courriers indésirables) et de faire le nécessaire à réception de celui-ci.**

**Comment ça marche ? Rien de plus simple !**

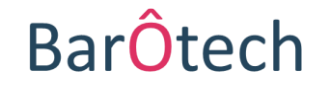

### **Comment ça marche ?**

Un lien URL personnel et nominatif d'inscription au portail vous sera adressé par courriel depuis l'adresse **[admin@barotech.fr](mailto:admin@barotech.fr)** *(cf exemple de mail ci-dessous)*, vous permettant de créer un espace personnel sur le portail BarÔtech au moyen d'identifiants de votre choix (nom d'utilisateur et mot de passe) :

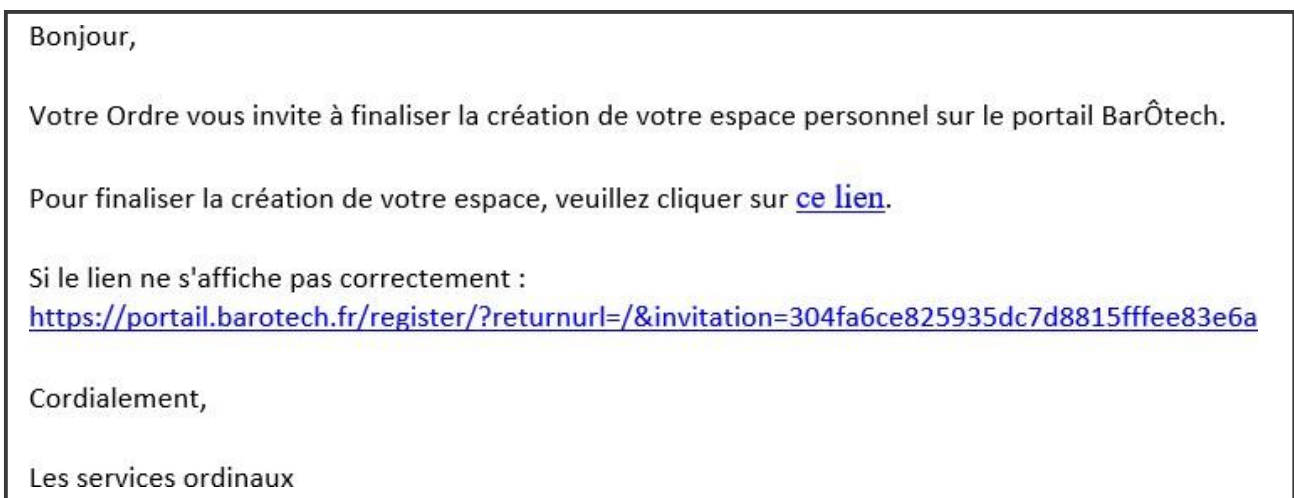

**ATTENTION** : pensez à conserver précieusement les identifiants que vous aurez créés, en vue de vos prochaines connexions au portail [https://portail.barotech.fr](https://portail.barotech.fr/) (outil à utiliser pour effectuer vos futures démarches ordinales en ligne an qualité d'avocat au barreau de Rennes).

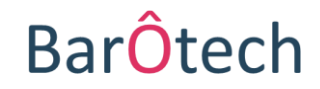

### **Comment se connecter par la suite ?**

**Comment vous connecter à votre espace personnel à partir du portail [\(https://portail.barotech.fr\)](https://portail.barotech.fr/) ?**

Cliquer sur « Se connecter » et entrer l'identifiant et le mot de passe que vous aurez créés au moyen du lien URL qui vous aura été communiqué par mail.

Apparaît votre profil contenant différentes informations telles que : **état civil**, **modalités d'exercice**, **spécialisations et activités dominantes**, **les langues parlées**,etc.

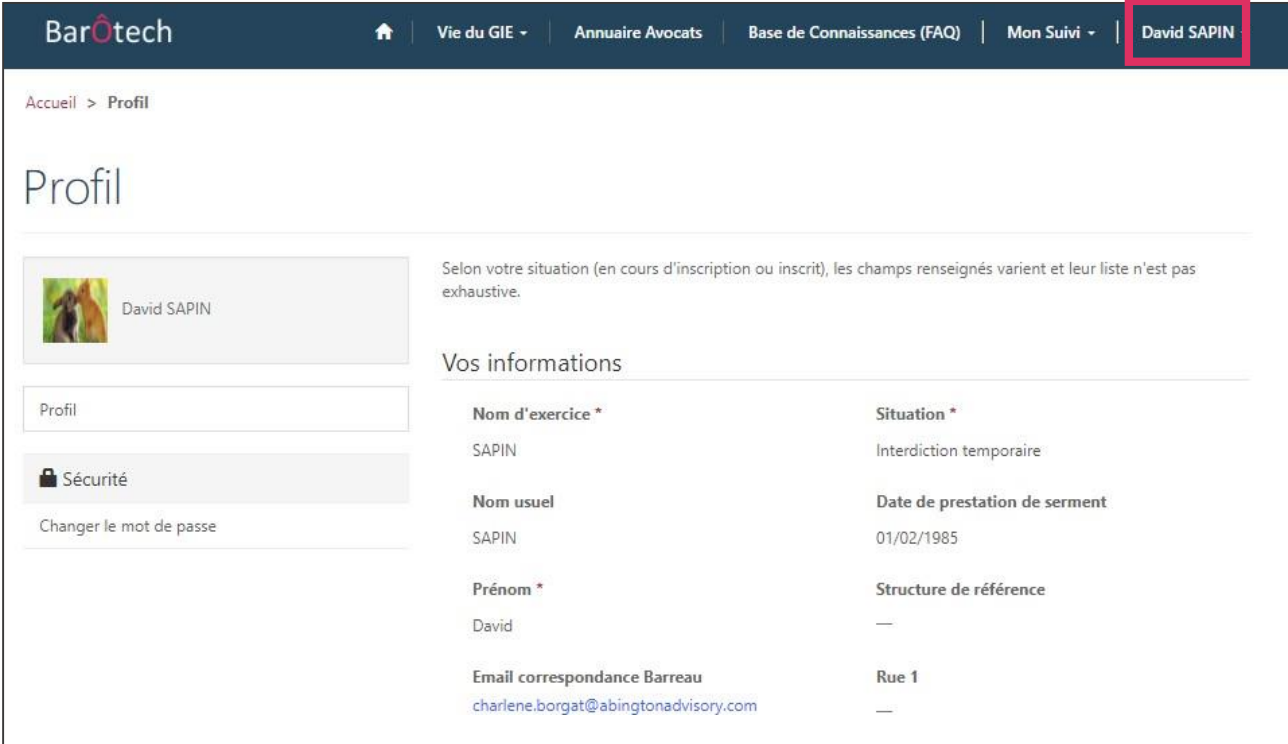

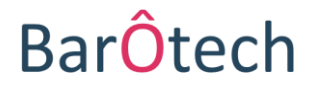